## **eLearning Newsletter**

## **Provided by the eLearning & Media Center**

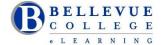

- <u>eLearning team</u> is now located in the Library Media Center. Come visit us in D140.
- Stay tuned for the Open House date in two weeks!
- Our eLearning team is expanding. We will have an Instructional Designer available for pedagogy and technology assistance from 9:00am 4:00pm, from Monday to Friday.
- If you are developing a new course or would like to revisit your current Canvas course site, an Instructional Designer will be able to assist you.
- Designers will assist instructors with course design strategies as they relate to pedagogical delivery of content. These strategies work not only for online and hybrid courses but also for web-enhanced courses.
- Use VeriCite as the Plagiarism tool instead of Turnitin. When creating an Assignment, under More Options, under Submission Type, select External Tool, Find VeriCite and select "Load in a new tab". View the <u>Introduction to</u> <u>using VeriCite at Bellevue College</u> video and handy tips on using VeriCite. Your eLearning Team can provide tips on using VeriCite in D140.

<u>Upcoming workshops</u> are listed on the eLearning website. All workshops are walk-in in D140. No registration needed.

- Copyright Workshop for Online Course Design
  - 10/12/2016 Wednesday 1:30pm 3:00pm
  - 11/28/2016 Monday 1:30pm 3:00pm
- Accessibility Basics for Microsoft Word and PowerPoint
  - 09/28 Wednesday 2:30pm 3:30pm
  - 11/02/2016 Wednesday 2:30pm 3:30pm
  - 11/21/2016 Monday 1:30pm 2:30pm
- Engaging Students through the Use of Canvas Groups and Canvas Peer Reviews
  - 9/29/2016 Thursday 11:00am Noon
  - 10/11/2016 Tuesday 11:00am Noon
  - 11/7/2016 Monday 11:00am Noon
- Canvas Gradebook
  - 10/13/2016 Thursday Noon 1:00pm
  - 10/24/2016 Monday 11:00am Noon
  - 11/16/2016 Wednesday Noon 1:00pm
- Collaborative Assignments
  - 10/6/2016 Thursday 11:00am Noon
  - 10/19/2016 Wednesday 11:00am Noon
  - 11/21/2016 Monday 11:00am Noon

## **VeriCite**

Instruction has selected a new plagiarism tool – VeriCite - <a href="https://www.vericite.com/">https://www.vericite.com/</a>. The VeriCite LTI App is configured in our instance of Canvas.

- When creating an Assignment, under More Options, under Submission Type, select External Tool
- Find VeriCite and select "Load in a new tab".

View the VeriCite Video: Introduction to using VeriCite at Bellevue College and the Canvas VeriCite Instructor Guide

Walk-in help on using VeriCite will be provided by our Instructional Designers.